## Helmi-viestin tallentaminen / tulostaminen

Helmi-viestit voi tallentaa pdf-muodossa. Avaa viesti/viestiketju, jonka haluat tulostaa/tallentaa. Painamalla "tulosta"-nappia, viesti ja/tai koko viestiketju avautuu PDF-tiedostona. Huoltajat ja oppijat pääsevät kirjautumaan Helmiin vielä koko elokuun ajan.

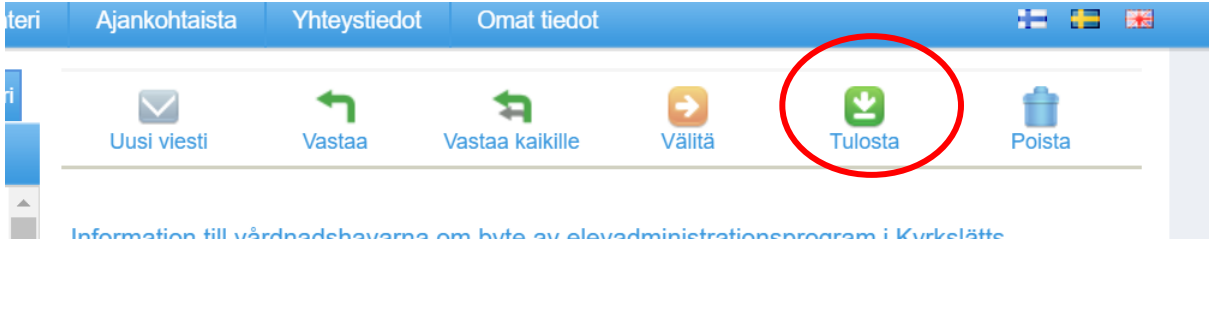

## Spara / printa Helmi meddelanden

Helmi meddelanden kan sparas som pdf, när du klickar på ikonen "skriv ut" så får du upp en pdf-fil med hela meddelande-kedjan:

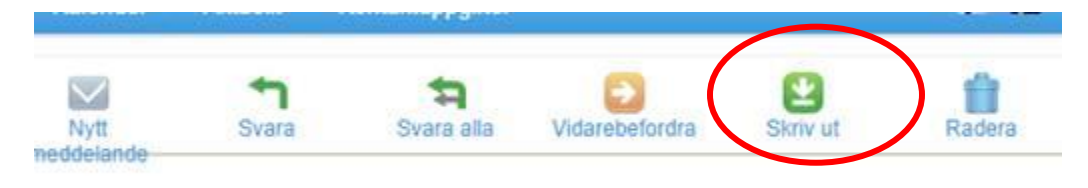

trmation till vårdnadshavarna om hyte av elevadministrationsoronram i Kyrkslätts

Vårdnadshavare och elever/studerande kan logga in i Helmi ännu under hela augusti månad.